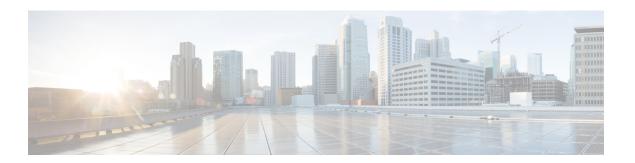

# **Line Commands**

This chapter contains the following sections:

- autobaud, on page 2
- exec-timeout, on page 3
- line, on page 4
- speed, on page 5
- show line, on page 6

## autobaud

To configure the line for automatic baud rate detection (autobaud), use the **autobaud** command in Line Configuration mode.

Use the **no** form of this command to disable automatic baud rate detection.

#### **Syntax**

#### autobaud

no autobaud

#### **Parameters**

This command has no arguments or keywords.

#### **Default Configuration**

Automatic baud rate detection is enabled.

#### **Command Mode**

Line Configuration Mode

#### **User Guidelines**

When this command is enabled, it is activated as follows: connect the console to the device and press the **Enter** key twice. The device detects the baud rate automatically.

Note that if characters other than Enter are typed, wrong speed might be detected.

#### **Example**

The following example enables autobaud.

```
switchxxxxx(config)# line console
switchxxxxx(config-line)# autobaud
```

## exec-timeout

To set the session idle time interval, during which the system waits for user input before automatic logoff, use the **exec-timeout** Line Configuration mode command. To restore the default configuration, use the **no** form of this command.

#### **Syntax**

exec-timeout minutes [seconds]

no exec-timeout

#### **Parameters**

- minutes—Specifies the number of minutes. (Range: 0-65535)
- seconds—(Optional) Specifies the number of seconds. (Range: 0-59)

#### **Default Configuration**

The default idle time interval is 10 minutes.

#### **Command Mode**

Line Configuration Mode

#### **Example**

The following example sets the telnet session idle time interval before automatic logoff to 20 minutes and 10 seconds.

```
switchxxxxxx(config)# line telnet
switchxxxxxx(config-line)# exec-timeout 20 10
```

## line

To identify a specific line for configuration and enter the Line Configuration command mode, use the **line** Global Configuration mode command.

#### **Syntax**

line {console / telnet / ssh}

#### **Parameters**

- console—Enters the terminal line mode.
- **telnet**—Configures the device as a virtual terminal for remote access (Telnet).
- ssh—Configures the device as a virtual terminal for secured remote access (SSH).

#### **Command Mode**

Global Configuration mode

#### **Example**

The following example configures the device as a virtual terminal for remote (Telnet) access.

```
switchxxxxx(config)# line telnet
switchxxxxx(config-line)#
```

## speed

To set the line baud rate, use the **speed** command in Line Configuration mode.

To restore the default configuration, use the **no** form of this command.

#### **Syntax**

speed bps

no speed

#### **Parameters**

**bps**—Specifies the baud rate in bits per second (bps). Possible values are 9600, 19200, 38400, 57600, and 115200.

#### **Default Configuration**

The default speed is 115200 bps.

#### **Command Mode**

Line Configuration Mode

#### **User Guidelines**

The configured speed is only applied when **autobaud** is disabled. This configuration applies to the current session only.

#### **Example**

The following example configures the line baud rate as 9600 bits per second.

switchxxxxxx(config-line)# speed 9600

## show line

To display line parameters, use the **show line** Privileged EXEC mode command.

#### **Syntax**

```
show line [console / telnet / ssh]
```

#### **Parameters**

- console—(Optional) Displays the console configuration.
- telnet—(Optional) Displays the Telnet configuration.
- ssh—(Optional) Displays the SSH configuration.

#### **Default Configuration**

If the line is not specified, all line configuration parameters are displayed.

#### **Command Mode**

Privileged EXEC mode

#### **Example**

The following example displays the line configuration.

```
switchxxxxxx# show line
Console configuration:
Interactive timeout: Disabled
History: 10
Baudrate: 9600
Databits: 8
Parity: none
Stopbits: 1
Telnet configuration:
Telnet is enabled.
Interactive timeout: 10 minutes 10 seconds
History: 10
SSH configuration:
SSH is enabled.
Interactive timeout: 10 minutes 10 seconds
History: 10
```